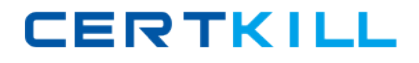

**A00‐260**

# **A00-260**

# **SAS Data Integration Development**

**Version 3.5** 

## **A00‐260**

## **QUESTION NO:** 1

Assume that you have completed the Register Tables wizard in SAS Data Integration Studio. Which statement is true?

A. The physical table(s) selected are copied to the application server specified in the library.

B. The physical table(s) selected are copied to the SAS Folders location specified in the wizard.

C. Metadata for the physical table(s) selected is stored on the application server specified in the library.

D. Metadata for the physical table(s) selected is stored in the SAS Folders location specified in the wizard.

**Answer:** D

## **QUESTION NO:** 2

You want to register an external file with the following structure: first line contains Customer First and Last Name second line is address1 third line is address 2 fourth line contains the phone number What action should you take to read this file?

A. Use the New User Written External File wizard.

B. Use the New Fixed Width External File wizard.

C. Use the New Delimited External File wizard.

D. Use the New COBOL Copybook wizard.

**Answer:** A

## **QUESTION NO:** 3

Registering metadata for an ODBC data source involves registering:

A. a library that will use a SAS/ACCESS engine to a specific database

B. only an ODBC data source definition

## **A00‐260**

C. a server definition that points to the ODBC data source and a library accessing this server definition

D. a table pointing directly to the ODBC data source

**Answer:** C

### **QUESTION NO:** 4

SAS Data Integration Studio is dependent on which administration functions?

A. Setting up of SAS Information Map environment.

B. Setting up of SAS Web and SAS Portal environments.

C. Setting up of SAS Application Servers.

D. Setting up of SAS Libraries definitions.

**Answer:** C

## **QUESTION NO:** 5

The ability to deploy a SAS Data Integration Studio job as a Web service or a SAS Stored Process requires additional set up that is performed in which client application?

- A. SAS Data Integration Studio
- B. SAS Enterprise Guide
- C. SAS Job Deployment Studio
- D. SAS Management Console

**Answer:** D

#### **QUESTION NO:** 6

Which of the following is NOT defined as part of the New Library Wizard?

**A00‐260**

- A. the type of library
- B. the metadata name for the library
- C. the location of the library
- D. the metadata for the library tables

**Answer:** D

### **QUESTION NO:** 7

Within SAS Data Integration Studio, which one of the following is NOT an option available from the File-> New menu choice under External File grouping?

- A. Delimited
- B. Fixed Width
- C. User Written
- D. COBOL Copybook

**Answer:** D

#### **QUESTION NO:** 8

Which statement correctly defines a System DSN?

- A. Not specific to an individual user. Anyone with permission to access the data source can use it.
- B. Specific to an individual user. It is available only to the user who creates it.
- C. Not specific to an individual user. It can be shared among users even though it is created locally.
- D. Specific to an individual user. But it can be shared among users.

#### **Answer:** A

## **A00‐260**

## **QUESTION NO:** 9

In the following display, can status handling be enabled for both the Extract transformation and the Sort transformation?

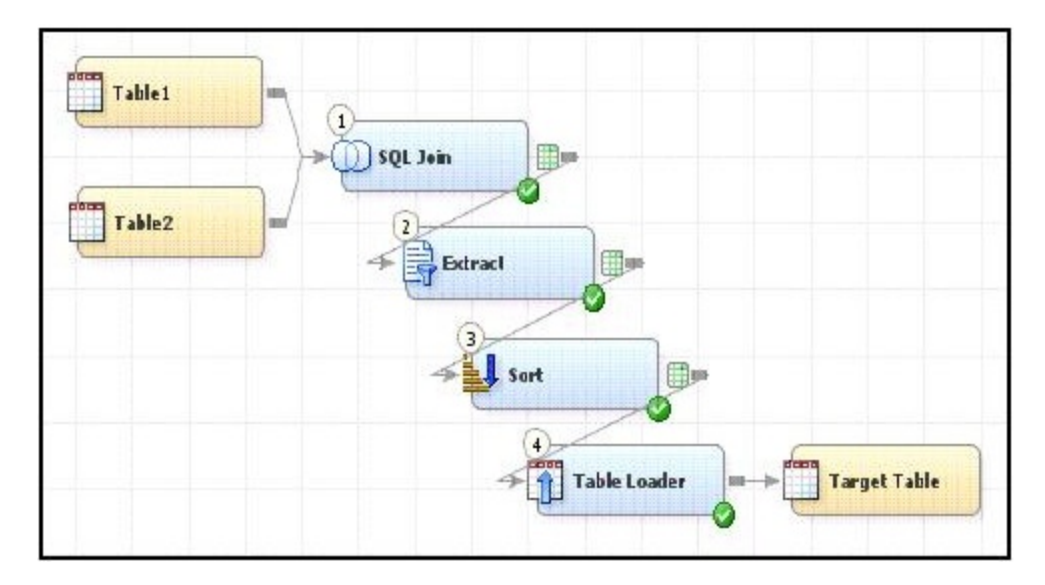

A. Yes. The Return Code Check transformation can be added to the job flow immediately following the Sort transformation - the Status Handling tab in this Return Code Check transformation properties can then establish the desired status handling for both the Extract and Sort transformations.

B. No. Both the Extract and the Sort transformations do not have a Status Handling tab in their corresponding properties window, therefore it is not possible to establish status handling for these transformations.

C. Yes. The Return Code Check transformation can be added to the job flow twice, once immediately following the Extract, and again immediately following the Sort - the Status Handling tab in each of the Return Code Check transformations properties can then establish the desired status handling.

D. Yes. The status handling tab in the job properties window will allow you to select which transformation (or even several transformations) that you want to define status handling for.

**Answer:** C

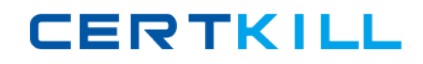

**A00‐260**

### **QUESTION NO:** 10

When writing postcode in the Precode and Postcode tab of the Transpose transformation in SAS Data Integration Studio, which symbol allows you to reference the transformation output table regardless of the actual physical name for that target table?

A. &syslast

B. syslast

C. &target

D. %target

**Answer:** A

## **QUESTION NO:** 11

Consider the job flow diagram in the display. Which of these objects has parameters defined for it?

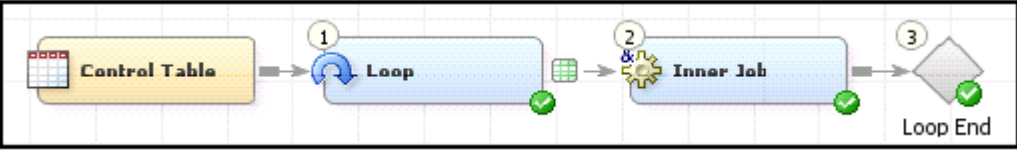

- A. Control table
- B. Loop transformation
- C. Inner Job
- D. Loop End

**Answer:** C

#### **QUESTION NO:** 12

You want to create a table containing all customers from Italy. Assume that global customer order information is available in a single table. Identify the SAS Data Integration Studio transformation that will help you perform the task easily.